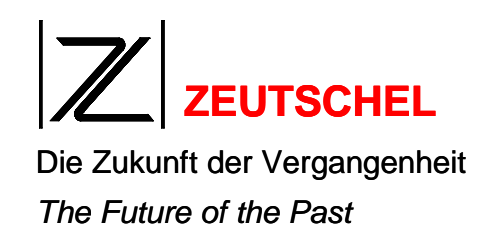

#### USB-STICK ODER SPEICHERKARTE EINSTECKEN

#### A) Mit OK ins Scanmenü wechseln **B**) Scan auslösen Mit der "Scantaste" am Panel, oder wenn das Buch festgehalten werden muss, mit den grünen Scanleisten an der Buchwippe

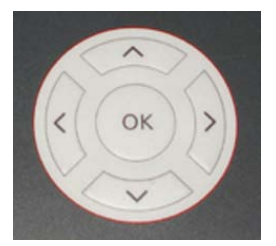

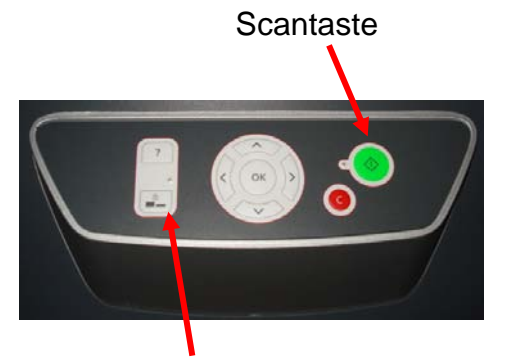

Feststelltaste für Buchwippe

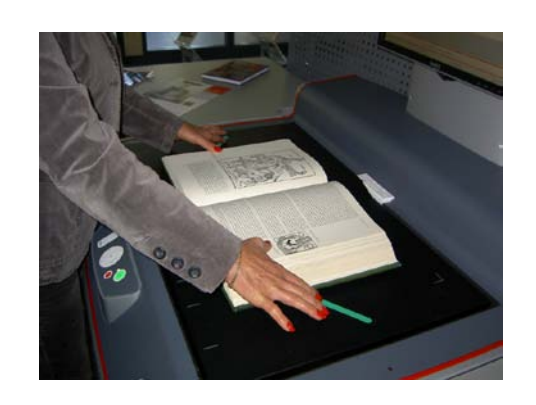

 $\sqrt{10.5}$ 

"Finger werden gelöscht"

# BUCHSCANNEN

AUF USB-STICK ODER SPEICHERKARTE

# **1) Vorbereitung**

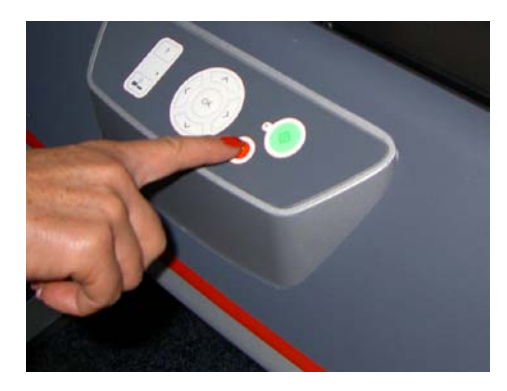

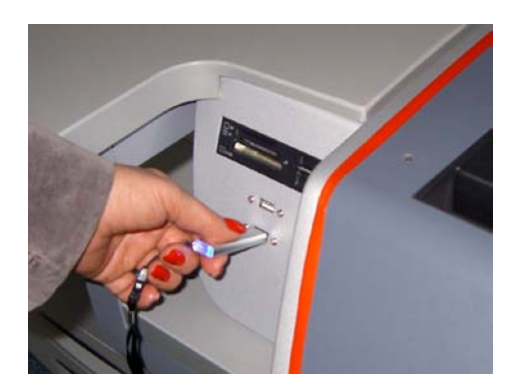

A) rote Taste "C" drücken B) USB-Stick oder Speicherkarte einstecken C) Buch mittig auflegen

### **2) Scanvorgang**

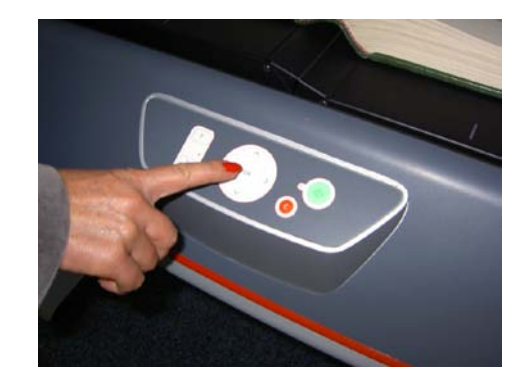

# **3) Abschluss**

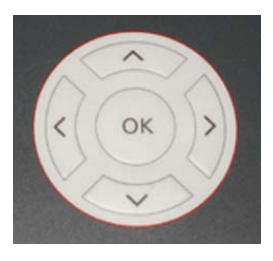

Auf dem Monitor sehen Sie folgenden Dialog:

#### **Fehlerhafter Scan**

Die aktuellen Seiten, die Sie am Monitor sehen, können mit der "C" Taste gelöscht werden

**Einstellungen ändern** Mit den Pfeiltasten am Panel können

Standardeinstellungen geändert werden.

(Helligkeit, Seitentrennung, Dateiformat, etc.)

Monitor ist KEIN TOUCHSCREEN

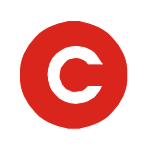

#### **A) Letzter Scan**

Nach dem letzten Scan die "OK" Taste drücken, um diesen zu speichern. Die vorherigen Seiten wurden automatisch gespeichert.

## **SCHREIBEN**

#### **B) USB-Stick entfernen**

Wenn das Wort "SCHREIBEN" rechts unten auf dem Monitor nicht mehr blinkt, kann der USB-Stick entfernt werden